# DC192 Pikaopas

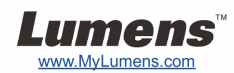

#### Tärkeää

- **Aktivoi takuu osoitteessa www.MyLumens.com/reg**
- **Lataa ohjelmiston, monikielioppaan ja pikaoppaan uusimmat versiot netistä osoitteesta www.MyLumens.com/goto.htm.**

### Käyttäjäehto

Asennusohjeet löytyvät oppaan takaa kohdasta **2. Asennus & Yhdistäminen**.

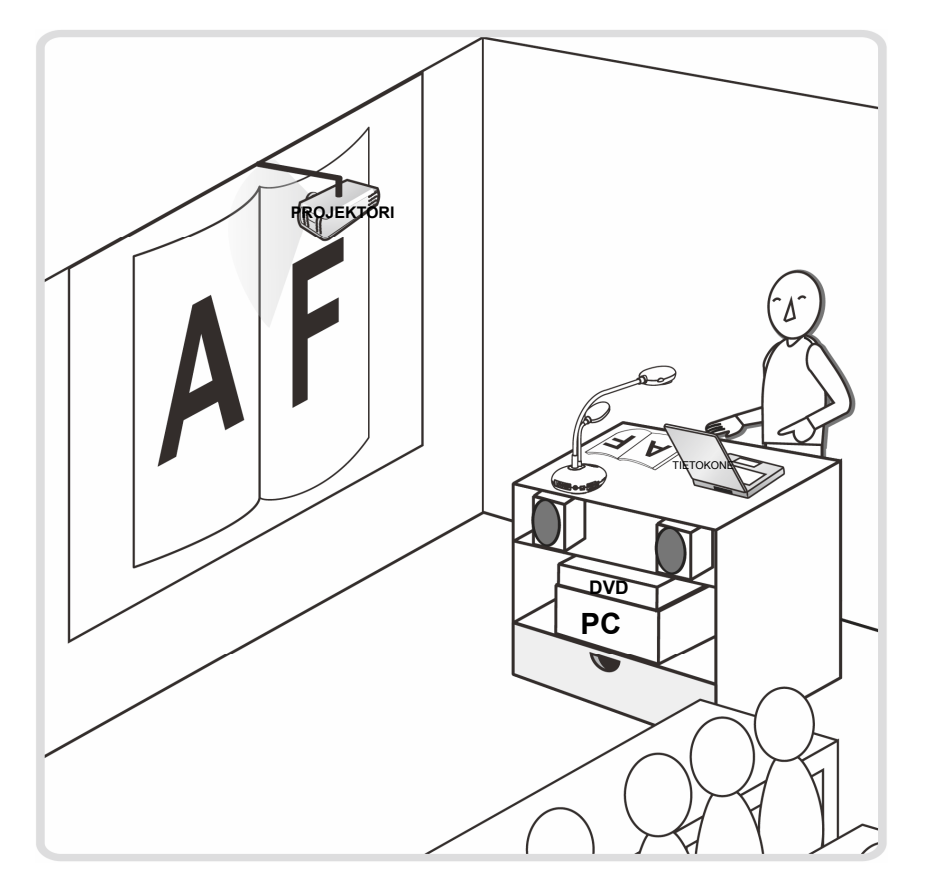

#### 1. Aloitetaan

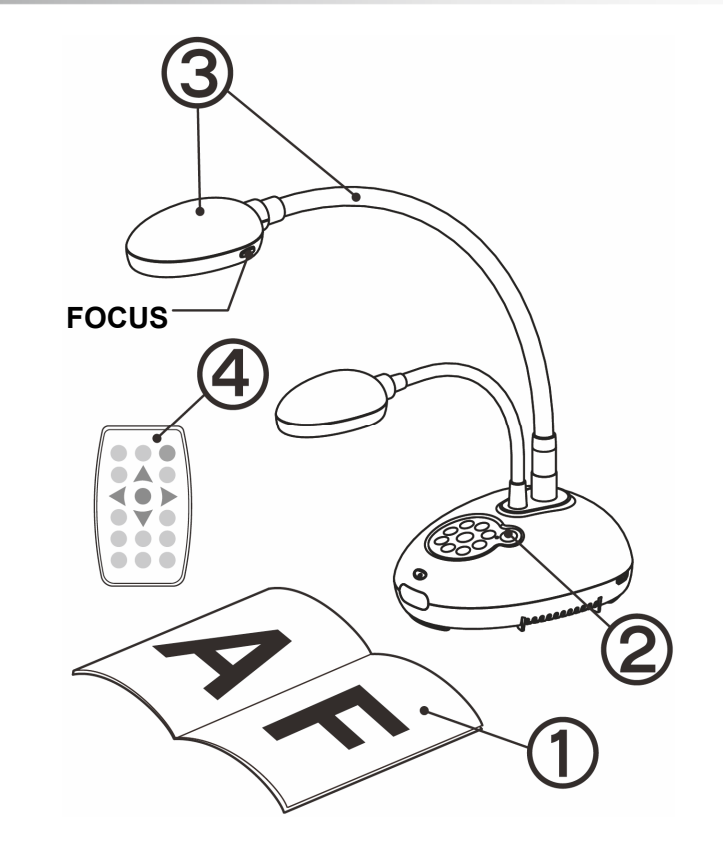

- **Aseta kohde näytölle kameran alle.**
- **Kytke virta päälle.**
- **Säädä lampun jalkaa ja linssiä sopivaan kohtaan.**
- **Paina [AUTO TUNE] nappia säätääksesi kuvan. Voit aloittaa opetuksen/esityksen.**
	- **Joka kerta kun liikutat kameran päätä, paina [FOCUS] nappia tarkentaaksesi linssin uudelleen.**

#### 2. Asennus & Yhdistäminen

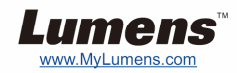

#### T **Kytke projektoriin tai monitoriin** T **Kytke tietokoneeseen ja käytä**

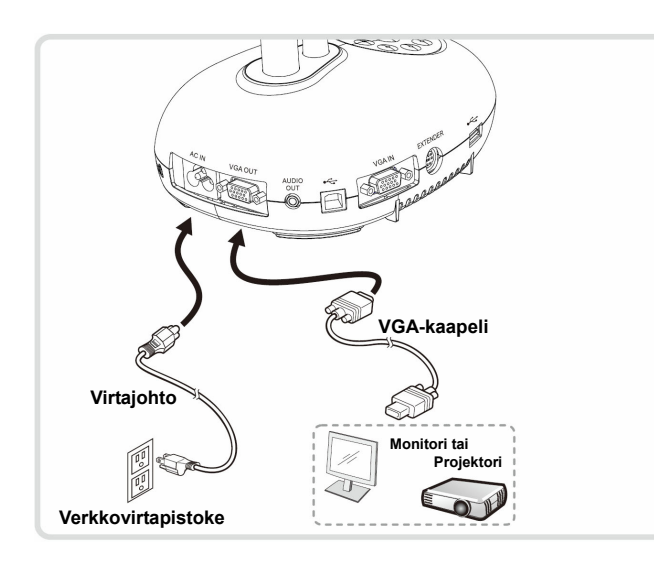

T **Kytke interaktiiviseen valkotauluun (IWB)**

## **Lumens ohjelmistoa**

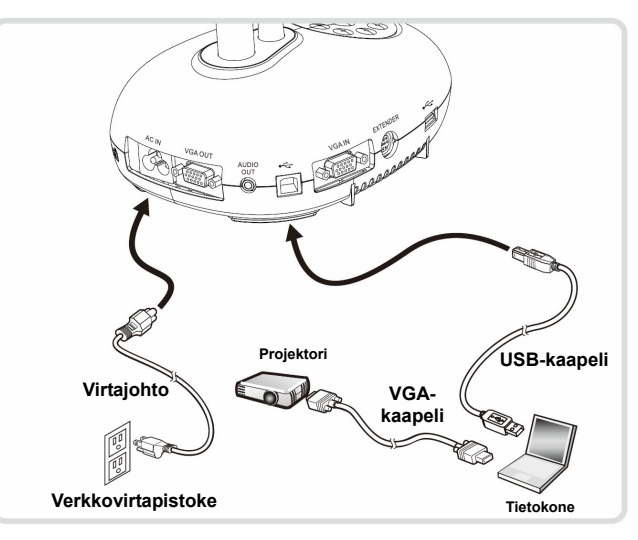

Ohjain ja ohjelmisto voidaan ladata Lumens nettisivuilta. Paina [SOURCE] nappia vaihtaaksesi kuvalähdettä.

T **Kytke Tietokone, Projektori tai Monitori yhteen samanaikaisesti** 

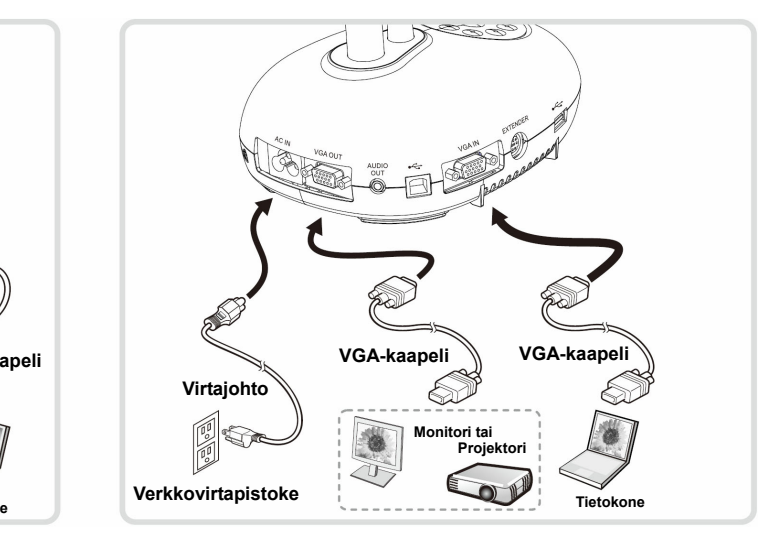

#### T **Kytke HDTV** T **Liitä tietokoneeseen ja USBmuistitikkuun**

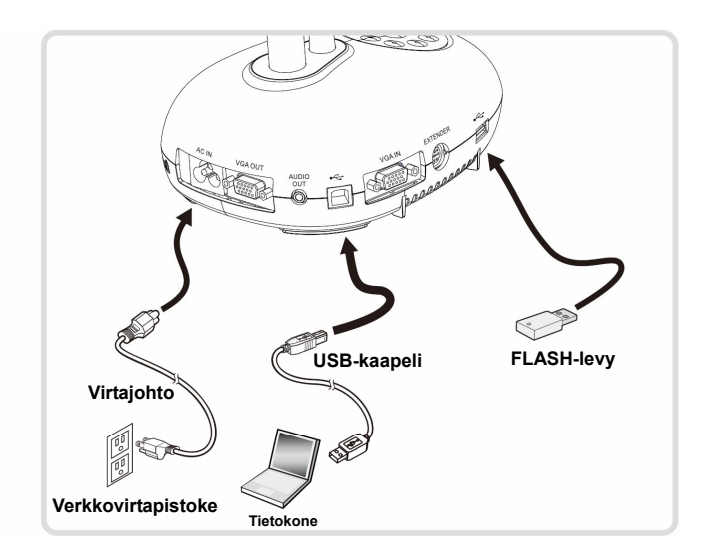

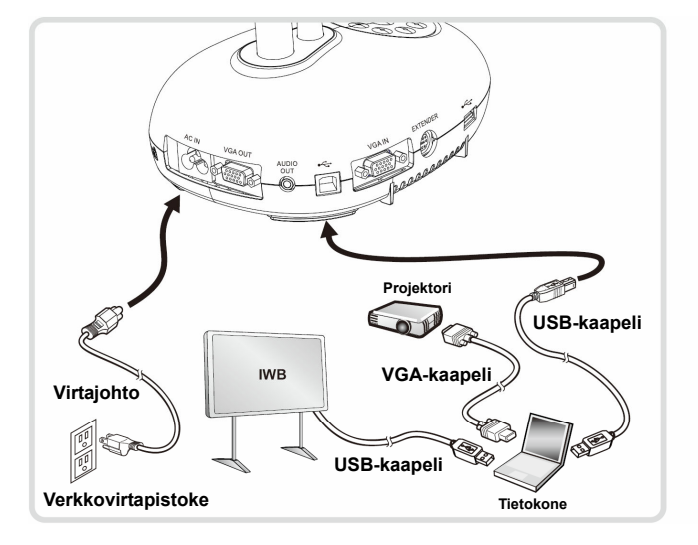

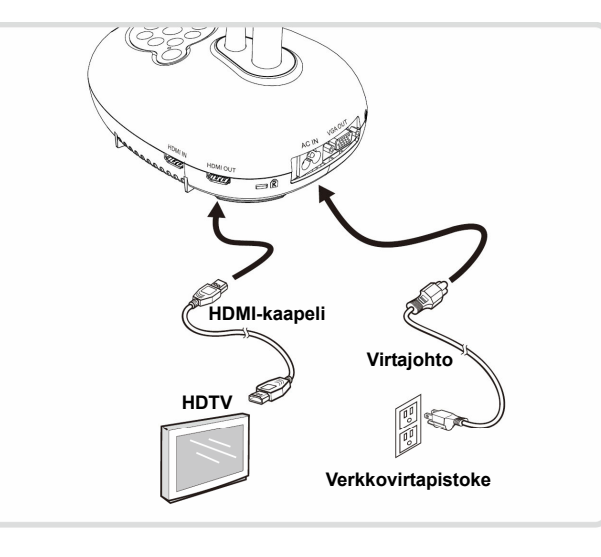